# <span id="page-0-1"></span>**PW - Widget customization: JQuery**

**Content** 

[Customization via JQuery or CSS](#page-0-0) [Personalization tags](#page-2-0) [Linked pages](#page-2-1)

## <span id="page-0-0"></span>Customization via JQuery or CSS

### **JQuery**

It is possible to add **jQuery** in the page, only to carry out your customization. For this you can add the jQuery library to access it.

<script src="ma\_version\_de\_jquery" charset="utf-8"></script>

#### Example with the latest version:

<script src=["https://code.jquery.com/jquery-3.4.1.min.js](https://code.jquery.com/jquery-3.4.1.min.js)" charset="utf-8"></script>

Then you can call the JQuery functions to make your modifications:

\$('.pl-wallets-title').remove(); \$('.pl-container-title').remove();

When customizing via JQuery or CSS, you must use exclusively classes because the IDs of the objects are generated on display and they can change their name.

#### **Example**

The pl-pm-cards\_5-view object can very well become pl-pm-cards\_4-view after refreshing the page.

In this case, it is necessary to recommend multiple selectors via the classes in order to find the objects.

#### Example a class selector

.pl-paymentMethods.pl-cb.pl-paymentMethod-view

This selector will allow you to select the same object but without the risk of changing the object ID.

#### **Example of customization**

Example to modify the caption on the Pay button

• You can change it via the JavaScript instruction \$ ('. Pl-pay-btn'). Text (' button label');

#### Example to modify the caption on the Pay button

- You must retrieve the amount in the buyer's language via a call to the Payline.Api.getContextInfo ('PaylineFormattedAmount') function;
- You can modify the button text with the function:  $\frac{6}{5}$  ("<class of element to modify>"). Text ('<replacement text>'));

Be careful, always use classes for these instructions, never the id of the element which is generated on the fly.

- To display the amount in the button. The instruction is therefore \$ (". PaylineWidget .pl-pay-btn, .PaylineWidget .pl-btn"). Text ('Pay' + Payline. Api.getContextInfo ('PaylineFormattedAmount'));
- This statement should be called when the widget raises the " didshowstate " event with the PAYMENT\_METHODS\_LIST state

Example to create a payment cancellation link, call this method by clicking on a link or button

### **Code HTML**

```
function executeCancelAction() {
// Récupération de l'url d'annulation donnée dans le DoWebPayment
var cancelUrl = Payline.Api.getCancelAndReturnUrls().cancelUrl;
//Execution du endToken qui informe Payline de l'abandon de l'utilisateur
Payline.Api.endToken(null, function() {
   //Redirection vers l'url d'annulation
   window.location.href = cancelUrl;
   }, null, false);
}
```
### **CSS**

Customizing the style of the payment form is possible by overriding the stylesheet provided by default by Payline. The customization possibilities are endless, here are some simple examples:

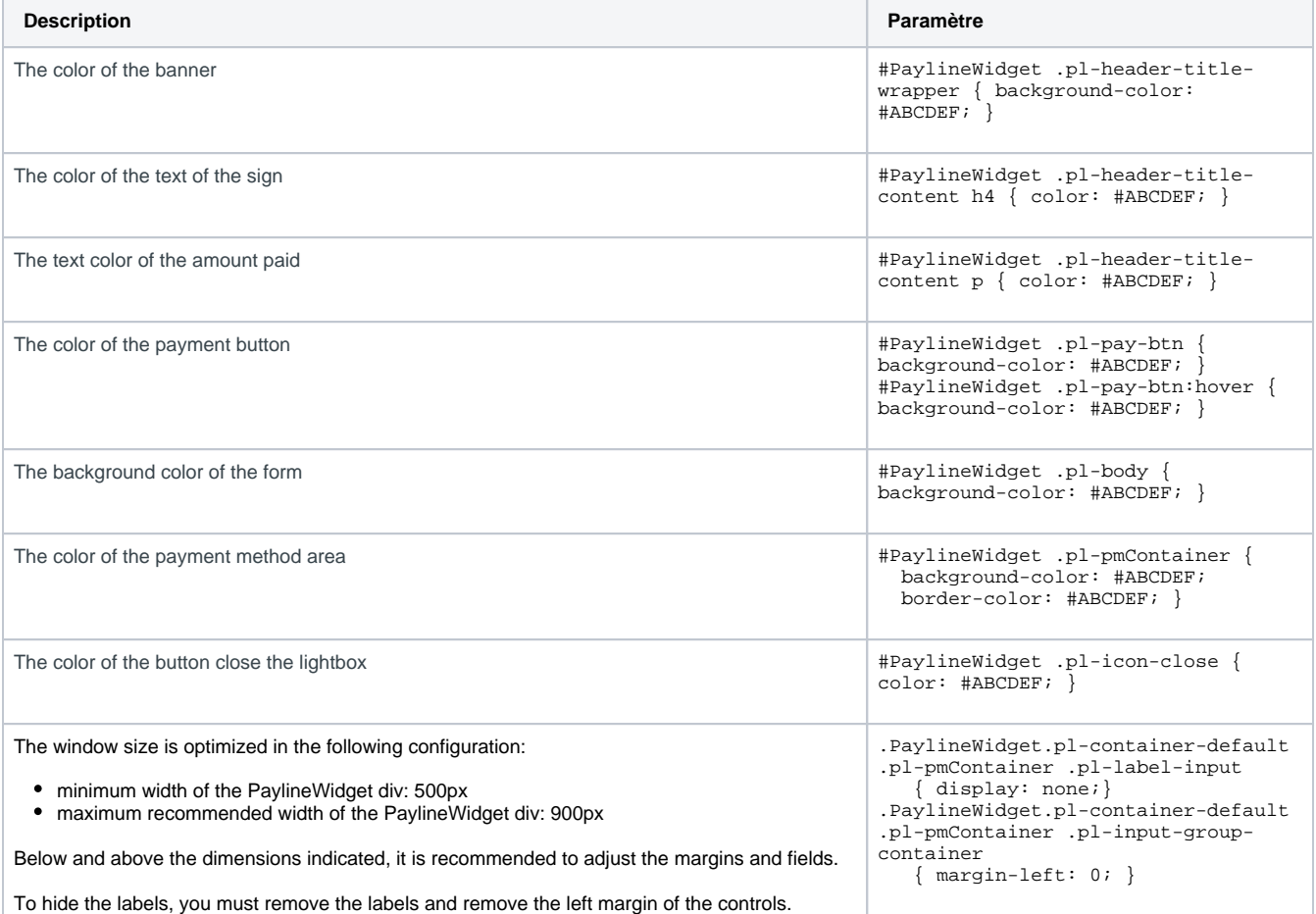

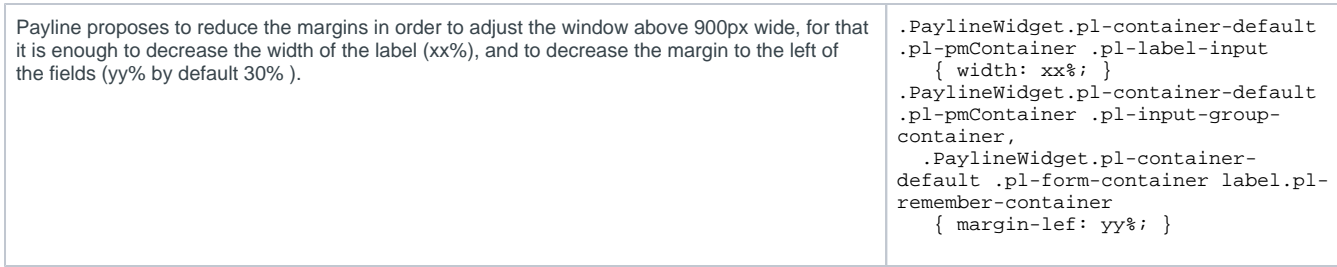

For more information on the CSS tag list, [please find the information here.](https://docs.monext.fr/display/DT/PW+-+Customizing+the+widget%3A+CSS+tags)

# <span id="page-2-0"></span>Personalization tags

The available tags are as follows:

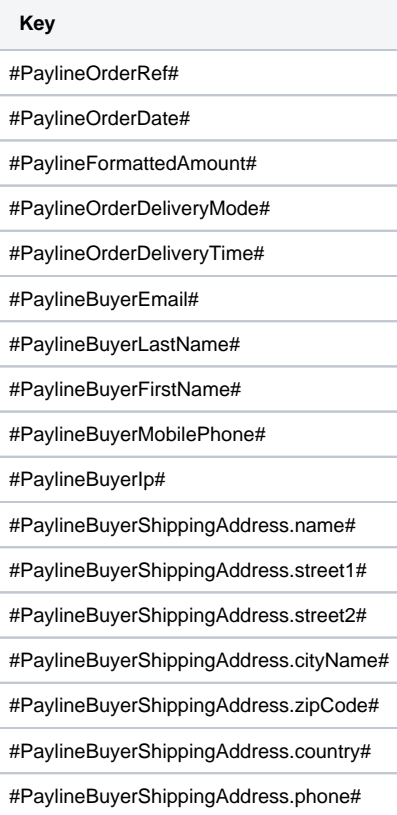

### **De-commissioning of the obsolete JS library for PCI-DSS compliance reasons: [support.](https://support.payline.com/hc/fr/articles/360012471340--PCI-DSS-D%C3%A9commissionnement-librairie-JS-obsol%C3%A8te) [payline.com](https://support.payline.com/hc/fr/articles/360012471340--PCI-DSS-D%C3%A9commissionnement-librairie-JS-obsol%C3%A8te)**

**- In homologation, the deletion will take place on 06/17. - In production it will be scheduled for 07/08.**

# <span id="page-2-1"></span>Linked pages

• [In-Shop Mode](https://docs.monext.fr/display/DT/In-Shop+Mode)

- [PW Customizing the widget: CallBack function](https://docs.monext.fr/display/DT/PW+-+Customizing+the+widget%3A+CallBack+function)
- [PW Customizing the widget: CSS tags](https://docs.monext.fr/display/DT/PW+-+Customizing+the+widget%3A+CSS+tags)
- [PW JavaScript API](https://docs.monext.fr/display/DT/PW+-+JavaScript+API)
- [PW Widget customization: JQuery](#page-0-1)
- [PW Widget customization: Style sheet](https://docs.monext.fr/display/DT/PW+-+Widget+customization%3A+Style+sheet)